# Guía de usuario del cluster SOL

(Guía en estado borrador)

2 de abril de 2008

### 1. Introducción

Sol es un cluster ubicado en el laboratorio de computación cientíca de la Facultad de Informática de la Universidad de Murcia. Normalmente nos referimos como Sol para referenciar a un ordenador particular, y a cluster Sol para referirnos al cluster completo. Esta guía pretende dar a conocer a los usuarios de este cluster algunas de sus particularidades, así como algunos comandos básicos que pueden resultarle de utilidad.

## 2. Topología de red

Como vemos en la figura 1, el ordenador directamente conectado a Internet es Sol, este equipo hace de frontera principal (frontend) con el resto de los nodos. Los interfaces eth0 de todos los nodos forman una red privada a la que sólo es posible acceder desde el nodo Sol.

## 3. Hardware

Los nodos poseen procesadores Intel Xeon 3.00GHz de 64 bits, con 1.5 GB de RAM, en total el cluster tiene 16 núcleos. Los núcleos se reparten de la siguiente manera: 4 núcleos en sol, nodo1 y nodo3 y 2 núcleos en nodo3 y nodo4.

## 4. Software

Las rutas de las bibliotecas que pueden interesarnos son:

 $\bullet$  BLAS: /usr/lib64/blas/

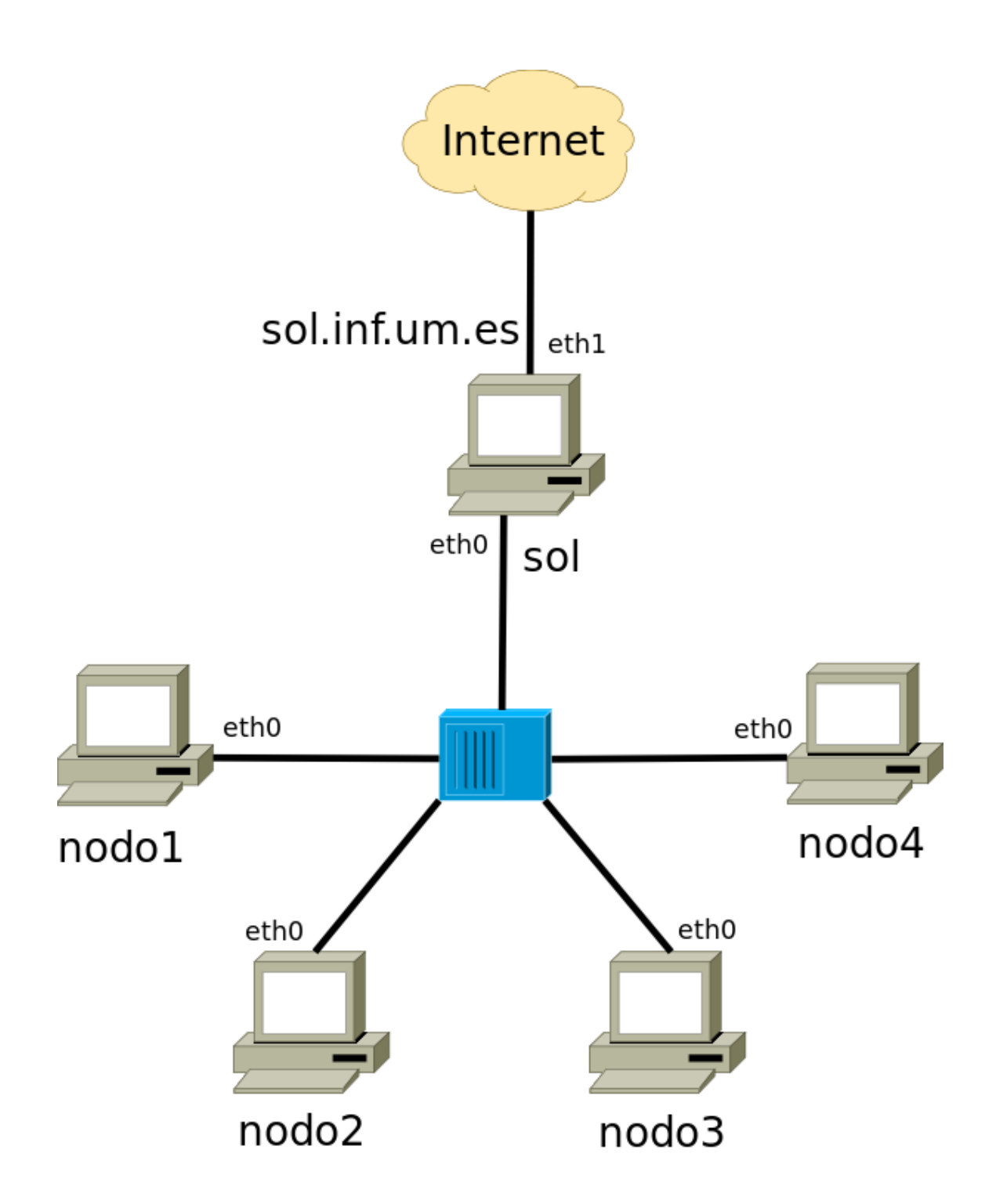

Figura 1: Topología del cluster Sol

- reference
- goto
- atlas
- threaded-atlas

**LAPACK**:  $\sqrt{\text{usr}/\text{lib64}/\text{lapack}}$ 

- reference
- atlas

Además se encuentran instalados los siguientes compiladores:

- **gcc** 4.2.3 (compilador por defecto, soporta openmp)
- $\blacksquare$  icc 10.1.012

Y el entorno de computación paralela lam-mpi

## 5. Conexión al cluster

Para conectarse a sol, usaremos el comando $^1\! :$ 

#### ssh -X usuario@sol.inf.um.es

Donde cambiamos usuario por el nombre que corresponda.

Una vez conectado al nodo sol, podemos conectarnos a cualquier otro nodo. Para conectarse a otro nodo haremos:

#### ssh nodo1

O bien cualquier otro nodo desde el nodo1 hasta el nodo4. Al conectarnos se nos pedirá dos cosas: que aceptemos el certificado, y que introduzcamos el password.

 $^1\mathrm{La}$ opción -X sólo es necesaria si vamos a usar el comando cssh que se verá más tarde. Si el nombre del usuario coincide con el que tenemos en nuestra máquina, podemos omitirlo y conectarnos con ssh sol.inf.um.es

#### 5.1. Conexión rápida al los nodos del cluster

Resulta incomodo teclear cada vez el password cuando nos conectamos a los nodos desde el nodo sol, por eso podemos indicar a los nodos que confíe en nuestra conexión proveniente de sol. Para hace esto bastan los siguientes comandos:

```
ssh-keygen -t dsa
cp ~/.ssh/id_dsa.pub ~/.ssh/known_hosts
```
El primer comando genera las claves de criptografía asimétrica; a las preguntas que haga este comando respondemos pulsando Enter (sin escribir nada). El segundo comando copia la clave pública como lista de host de confianza. 2

Al generar las claves también podemos introducir una frase de paso (similar a un password), pero tendremos que introducir la frase de paso en cada conexión. Podemos decantarnos por esta alternativa y evitar usar la frase de paso con los comandos ssh-agent y ssh-add.

Configurar nuestras conexiones por ssh para evitar introducir repetidamente los passwords también resulta interesante al trabajar con LAM-MPI, puesto que al arrancar el programa lamboot en sol, se conecta a los demás nodos a través de ssh $3$ .

#### 5.2. Conexión ssh para comandos sencillos

Podemos enviar comandos a todos los nodos con cexec. Usaremos esta herramienta cuando un comando no tenga salida o tenga una salida breve, y no tenga un comportamiento interactivo. Por ejemplo, si queremos saber cuantos procesadores hay en cada nodo, podemos hacer:

```
sol \tilde{\ } $ cexec --all 'cat /proc/cpuinfo | grep processor | wc -l'
************************* sol *************************
--------- nodo1---------
```
<sup>4</sup>

<sup>&</sup>lt;sup>2</sup>Se asume que no se necesitan otros host de confianza, si no fuera el caso, en lugar de copiar el fichero, habría que añadir su contenido a known hosts, es decir el comando quedaría:  $cat \ \ \tilde{\ } / .ssh/id\_dsa.pub >> \ \ \tilde{\ } / .ssh/known\_hosts$ 

<sup>3</sup>Para saber más como efectuar estas operaciones visite: http://www.lam-mpi.org/ faq/category4.php3#question15

--------- nodo2--------- 4 --------- nodo3--------- 2 --------- nodo4--------- 2

### 5.3. Conexión ssh simultanea

Un comando más cómodo para acceder a todos los nodos a la vez es cssh. Este programa arranca un terminal en cada nodo. Si tecleamos dentro de la ventana de un nodo, se escribirá en ese nodo, y si escribimos en la ventana de cssh, se escribirá en todos, por lo que podemos ejecutar varios comandos a la vez en todos los nodos.

Para arrancar cssh haremos:

cssh nodo1 nodo2 nodo3 nodo4